# DSR® x02x/x03x KVM over IP Switch Appliances Firmware Release Notes (Revision A) Version 3.7.1.9 Jan 28, 2010

This document outlines:

- 1. Update Instructions
- 2. Appliance Firmware Version and Language Support Information
- 3. Enhancements
- 4. Fixes
- 5. Known Issues
- 6. Flash Update Failure Recovery

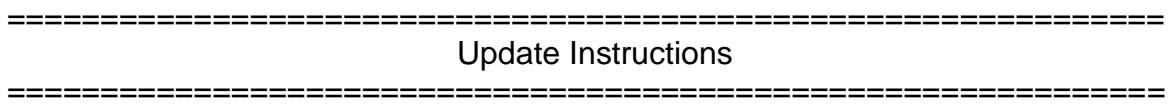

Please refer to your user manual for detailed instructions to update the appliance.

Firmware updates to this version 3.7.1.9 may require a multi-step upgrade process depending on the version level currently in the appliance to be upgraded. It is important that each of the following cases be considered, and the associated steps followed, to ensure a valid upgrade of the appliance.

## **For DSR 1021, DSR 1022, DSR 1024, DSR 8020 and all DSR xx3x switches:**

**Case 1:** Firmware version is earlier than 3.2.0.17

Upgrade Steps Required:

- 1. Upgrade to 3.2.0.17
- 2. Upgrade from 3.2.0.17 to 3.5.1.16
- 3. Upgrade from 3.5.1.16 to 3.7.1.9

**Case 2:** Firmware version is 3.2.0.17 or later, but earlier than 3.5.1.16

Upgrade Steps Required:

- 1. Upgrade to 3.5.1.16
- 2. Upgrade from 3.5.1.16 to 3.7.1.9

**Case 3:** Firmware version is 3.5.1.16 or later

Upgrade Steps Required:

1. Upgrade to 3.7.1.9

## **For DSR 1020, DSR 2020 and DSR 4020 switches:**

**Case 1:** Firmware version is earlier than 3.6.2.17

Upgrade Steps Required:

- 1. Upgrade to 3.6.2.17
- 2. Upgrade from 3.6.2.17 to 3.6.5.16
- 3. Upgrade from 3.6.5.16 to 3.7.1.9

**Case 2:** Firmware version is 3.6.2.17 or later, but earlier than 3.6.5.16

Upgrade Steps Required:

- 1. Upgrade to 3.6.5.16
- 2. Upgrade from 3.6.5.16 to 3.7.1.9

**Case 3:** Firmware version is 3.6.5.16 or later

Upgrade Steps Required:

1. Upgrade to 3.7.1.9

## **Additional Notes:**

- 1. Attaching the DSRIQ-VMC module to a Windows target may require the USB CCID driver to be installed. If the user is prompted by the Windows 'New Hardware Wizard,' the 'Next' button should be pressed.
- 2. For Avocent Power Management (PM) 2003, 2006, 2024, 3003, 3006 and 3002 Power Distribution Units (PDUs), v110 firmware or higher is required to be able to manage the PDU from a DSR switch.

#### ============================================================= Appliance Firmware Version and Language Support Information

=============================================================

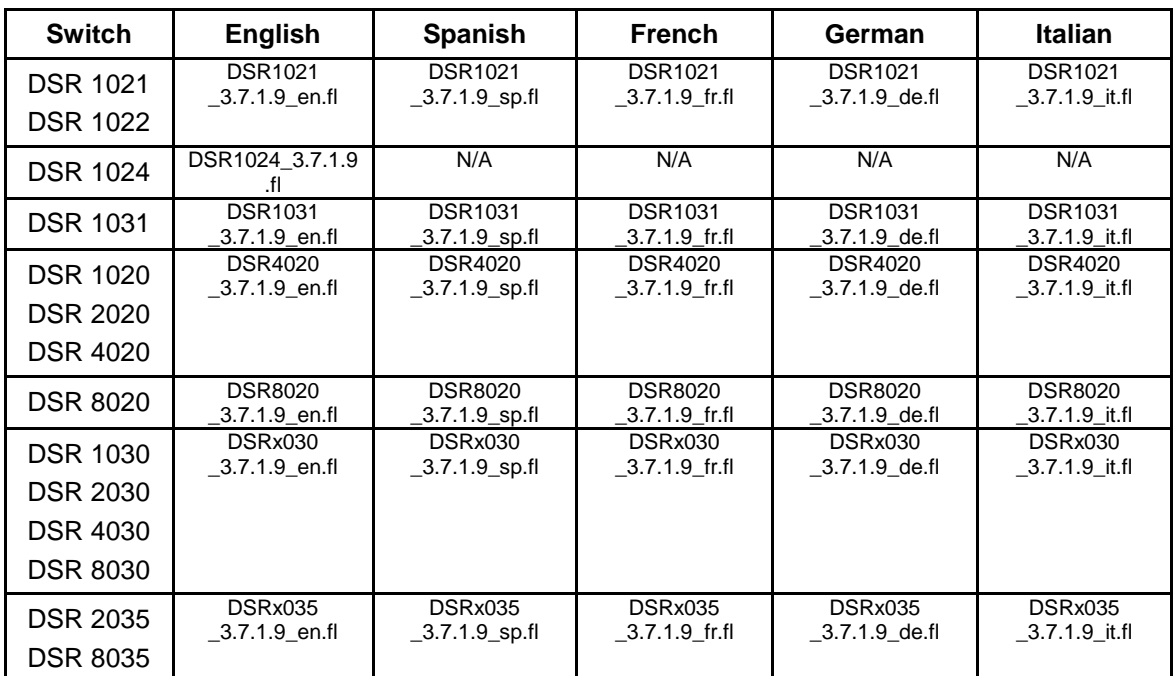

The following DSR switch appliances are supported with this update:

============================================================= **Enhancements** 

=============================================================

This release contains the following enhancements:

- 1. Added support for PM1000 series of PDU devices
- 2. Added support for KVM video viewer on MAC OS 64-bit computers

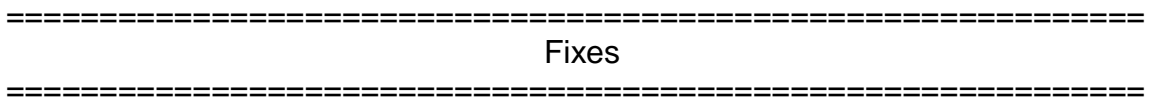

This release contains the following fixes:

1. Fixed Virtual Media ISO mapping issue when DSR switch is managed by DSView ® 3 Management Software.

#### Known Issues

=============================================================

=============================================================

This release contains no known issues.

============================================================= FLASH Update Failure Recovery

============================================================= If the green power LED on the front and back panel of the DSR switch blinks continuously, the switch is in recovery mode. Use the following steps to recover from a failed FLASH upgrade:

- 1. Set up the TFTP server with server IP address 10.0.0.3.
- 2. Rename the flash update file to the appropriate filename from the following list and place it into the appropriate directory on the TFTP server.

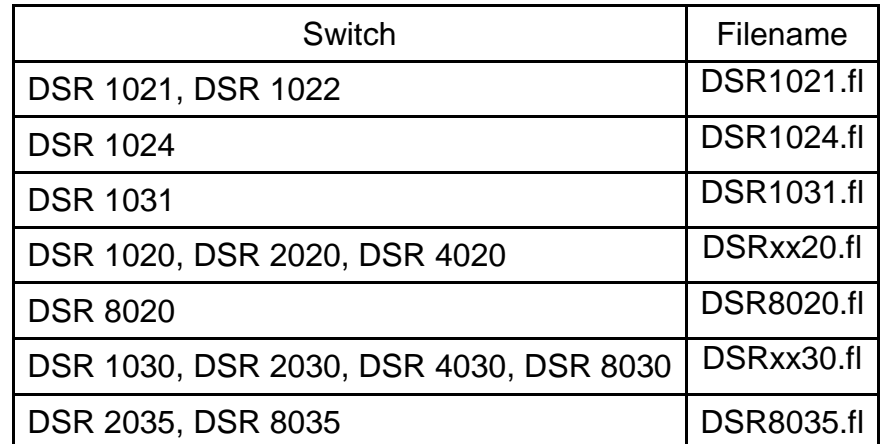

- 3. If the DSR switch is not on, turn it on now.
- 4. The recovery process will start automatically.

NOTE: If you do not have a TFTP server, there are several shareware and freeware programs on the Internet that you can download and install.